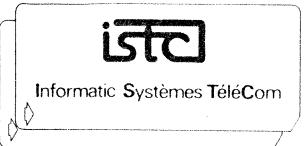

# carte couleur

R.V.B

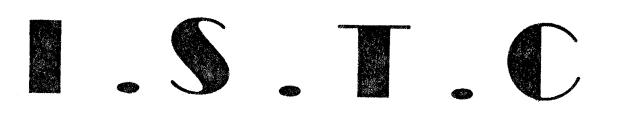

3 mm Str FELICITE 3 TWU ST FELICATE 532.86.81 SARL AU CAPITAL DE 100000 F - RC 72 B 6563 - Nº SIRET 722 065 638 00024 APE 5911 - TELEX : Nº 201.297 F INSTEL

#### CARTE COULEUR I.S.T.C. - R.V.B.

# TABLE DES MATIERES

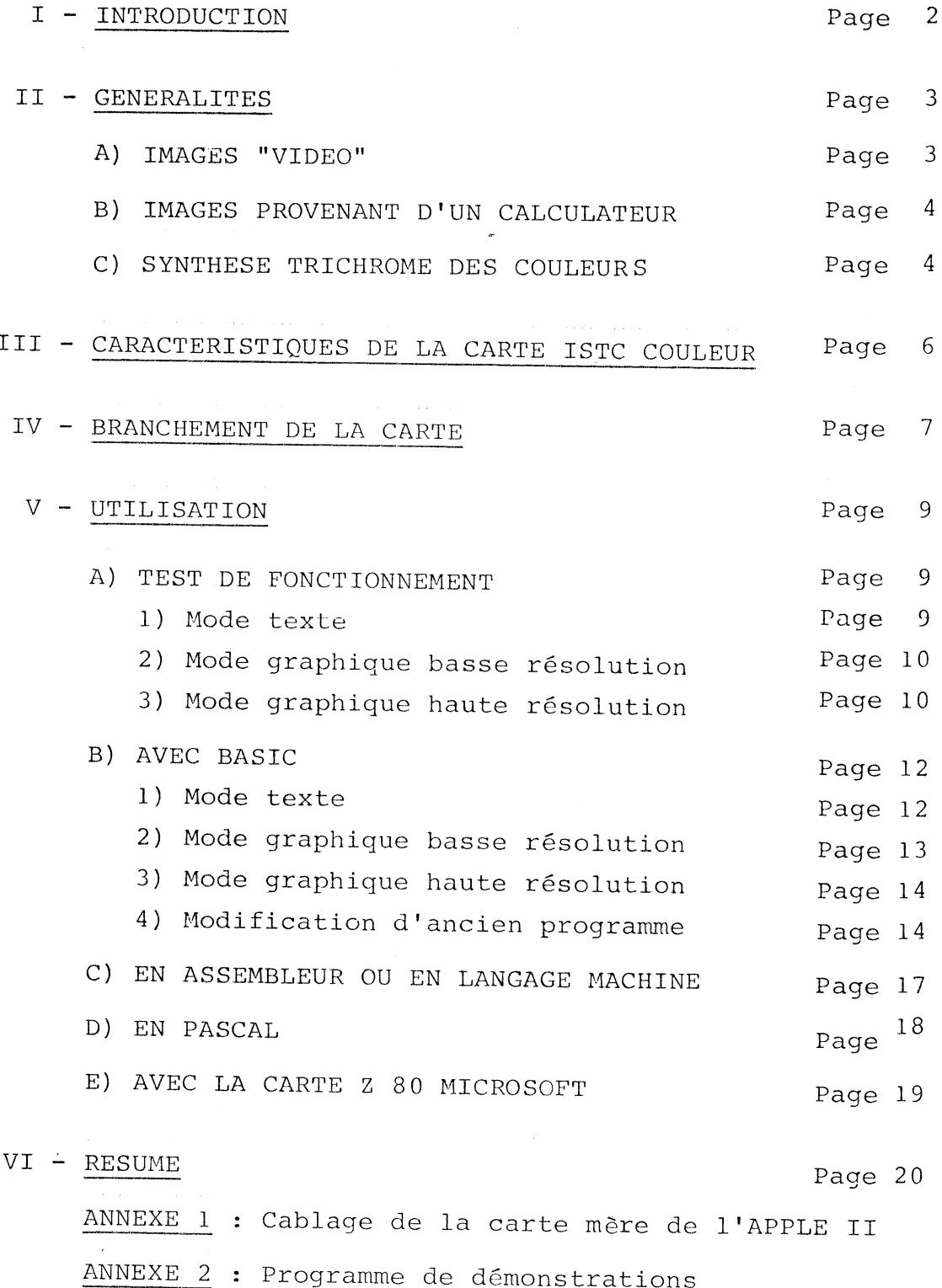

 $\sim 10^{-10}$ 

t<br>L

 $\hat{\mathcal{E}}^{(1)}$ 

 $\sim$ 

L

L

 $\mathcal{L}^{\text{max}}_{\text{max}}$ 

J,

L

L

## I - INTRODUCTION

Félicitations, vous venez d'acquérir la carte I.S.T.C COULEUR. Votre APPLE II et vos programmes se trouvent complètement transformés par l'attrait de la couleur des textes et graphiques.

#### ATTENTION

AVANT DE CONNECTER LA CARTE I.S.T.C. COULEUR, LISEZ ATTENTIVEMENT LA RUBRIQUE ''BRANCHEMENT DE LA CÀRTE'' à Ia page 7.

I.S.T.C. délivre les cartes I.S.T.C. COULEUR testées et prêtes à l'emploi, garanties contre tous vices de fabrication pendant une durée de trois mois.

## Suspension de garantie

Toute modification de la carte COULEUR et de l'APPLE II exécutée hors de nos ateliers ou de nos centres agrées peut entrainer une perte de garantie totale ou partielle du constructeur et/ou du revendeur.

 $-2-$ 

盘

#### TÏ . GENERALTTES

Les exigences de la reproduction d'images en couleur sont différentes lorsqu'il s'agit d'images provenant de calculateur et d'images fournies par un magnétoscope ou le réseau T.D.F.

Une couleur est définie par :

- Sa teinte (rouge, jaune, orange, bleu...)
- Sa saturation (proportion de blanc entrant dans la couleur) Une couleur bleue foncée est fortement saturée (absence de gris dans 1a couleur) Une couleur bleue pâle est faiblement saturée (grande proportion de gris inclus dans Ia couleur)
- Sa luminance (intensité lumineuse dégagée par un élément de surface colorée)

#### A) IMAGE VIDEO

L

Ces images contiennent des couleurs "naturelles" souvent peu saturées (grande proportion de gris ou de blanc dans Ia couleur)

La transmission d'une couleur vers un téléviseur couleur s'effectue sur un seul "canal" grâce à l'un des trois procédés suivants :

- SECAM pour la FRANCE
- PAL pour l'ALLEMAGNE
- NTSC pour les U.S.A.

ces trois procédés respectent avec une bonne fidé1ité le signal de luminance, mais le signal couleur est fortement handicapé, ce qui les rend incapable de délivrer un point coloré de couleur précise.

# B) IMAGES PROVENANT D'UN CALCULATEUR

Ce sont des ensembles de points lumineux de couleur précise

Exemple : - Un caractère alphabétique - Une courbe

Les signaux électriques de commande sont brefs et rapides. La couleur exige 1a présence de quatre signaux

- le signal de synchronisation

- le signal d'information bleu

- le signal d'information rouge<br>- le signal d'information vert

C) LA SYNTHESE TRICHROME DES COULEURS

A l'aide de trois couleurs primaires, Rouge, Verte,<br>Bleue, dosée de façon appropiée, il est possible de<br>reproduire une multitude de couleurs différentes.

Le tube image produit 3 images superposées avec plus ou moins de précision et l'oeil humain n'aperçoit<br>qu'une seule image en couleur.

L'écran d'un T.V. couleur peut donner une image formée de 400 chacune. T.V. couleur peut donner une image<br>lignes horizontales contenant 500 points

4

I

En limitant à 16 le nombre de couleurs reproduites, le calculateur doit fournir à 1'écran un important débit d'informations :

I

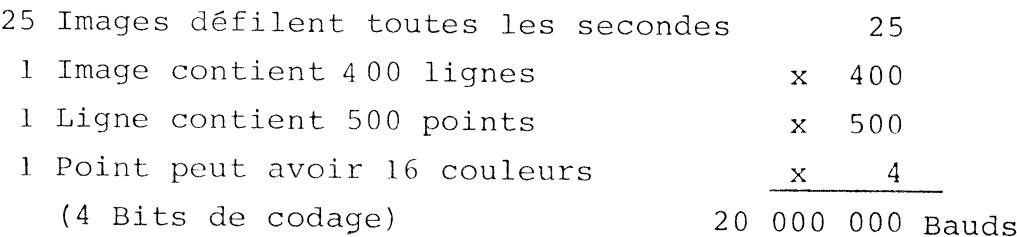

Le calculateur devra transmettre 20 millions de bits par seconde ce qui est énorme.

Revenons sur terre et sur notre APPLE II utilisé en haute résolution

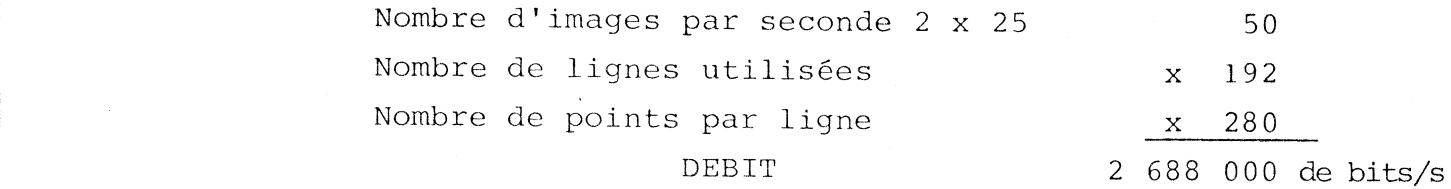

Les images sont tirées de la mémoire centrale par accés direct.

Pour réaliser la même précision d'image avec l6 couleurs de points, il faudra 4 fois plus d'octets de mémoire vive soit 32 K octets.

La diversité des accés mémoire disponible sur l'APPLE II rend difficile l'optimisation et la programmation de la mémoire supplémentaire .

# III - CARACTERISTIQUES DE LA CARTE I.S.T.C. COULEUR

Jne mémoire de 16 K octets est implantée sur la carte, de façon à ne pas modifier I'espace mémoire réservé aux programmes et données.

Les anciens programmes fonctionnent sans modification en mono-couleur.

L'adjonction de la couleur est relativement aisée.

La carte est compatible avec toutes les cartes interface fonctionnant déjà sur I'AppLE II.

Les deux pages de textes supportent les 16 couleurs. Les deux pages graphiques basse résolution et la page l<br>graphique haute résolution sont également en couleur.

La page 2 du graphique haute résolution est normalement en noir et blanc

La couleur ne modifie pas la résolution de I'image. Le processeur n'est pas ralenti.

 $\frac{1}{2}$ 

 $-6-$ 

#### IV - BRANCHEMENT DE LA CARTE

I

F

.Si votre APPLE II a été modifié pour recevoir la carte couleur I.S.T.C., I'opération de branchement est aisée.

Si l'APPLE II n'est pas modifié, nous vous recommandons vivement d'amener votre microordinateur dans nos ateliers ou dans un centre agrêê, afin de modifier la plaque mère.

si vous êtes rompus à ta technique du cablage (coupures de pistes et soudures), veuillez consulter attentivement 1a notice de cablage avant d'effectuer toute opération pouvant mettre en danger le bon fonctionnement de votre APPLE II. (voir Annexe l page 21).

Si l'APPLE II est cablé pour supporter la carte I.S.T.C. R.V.B. : (utilisez le schéma n°1 de la page 23)

- I Débranchcz lc cordon secteur du micro-ordinateur;
- 2 Débranchez tous les périphériques reliés au secteur
- 3 Otez le couvercle de la machine. Vous découvrez Ia plaque mère Repérez le connecteur de périphérique n° 7 (en haut à droite à coté des jacks d'entrée/sortie minicassette, retirez le ruban adhésif si-besoin)
- 4 Enfichez la carte couleur délicatement mais fermement -
- 5 Repérez la rangée "c" des circuits intégrés (voir le schéma n° l donñé en Annexe 1) La rangée "C" est la troisième rangée en partant du bas.
- 6 Localisez le circuit intégré n° 10 en partant de la gauche, c'est le circuit RAM le plus <mark>à</mark> droite.
- 7 Retirez avec soins ce circuit, branchez le connecteur 16 broches au même endroit et de façon que 1es fils en nappe gris partent vers la gauche du connecteur.
- 8 Faites passez le cable équipé de la prise périte. dans Ia fente du -bati la plus proche de Ia carte couleur et branchez Ia prise PERITEL sur votre té1éviseur.

<sup>9</sup> Remontez le couvercle de votre APPLE II

Votre APPLE II est prêt à fonctionner

 $8 -$ 

#### V - UTILISATION

 $\lfloor$ 

receptors<br>1980<br>1980

I

 $t_{\rm{tot}}$ 

t.

L

L

L

# A) TEST DE' FONCTIONNEMENT

Reportez-vous à la table des couleurs utilisables par les "Basic". Le port de commande de 1a earte couleur est situé à l'adresse - 16144 par construction. Voir page ll.

Par l'intermédiaire de l'instruction POKE, vous fournissez deux informations simultanées de couleur :

- La couleur du point - La couleur du fond

### I - EN MODE TEXTE

Tapez HOME  $\rightarrow$  (Return) le curseur est en haut à gauche, I'écran est noir, le crochet et le curseur sont vert.

Tapez POKE - 16144,  $1-\rho$  (couleur de fond : noir, couleur du point : bleu foncé)

Les caracÈères suivants seront bleus sur fond noir

Tapez POKE - 16144,  $2 - p$  (couleur de fond noir, couleur du point : rouge)

> Les caractères suivants seront rouge sur fond noir.

Tapez POKE - 16144,3  $\frac{1}{2}$  (couleur de fond noir, couleur du point : violet) Les caractères suivants seront violets sur fond noír.

Tapez POKE - 16144,15  $\overline{p}$  (couleur de fond noir, couleur du point : blanc) Les caractères suivants seront blancs sur fond noir.

. 9 -

# 2 - EN MODE GRAPHIQUE BASSE - RESOLUTION

```
RESET puis
Tapez GR \overline{\phantom{A}}L'écran s'éfface à l'exception des
                               quatre dernières lignes qui restent en texte
Tapez COLOR = 15(pour faire croire à l'interpréteur que
                               l'on veut faire un pavé blanc)
Tapez POKE - 16144, 1 - 2Couleur du pavé bleu
Tapez PLOT 20, 20 \rightarrowUn pavé bleu apparait
Tapez POKE - 16144, 2 \rightarrowCouleur du pavé rouge
Tapez PLOT 0, 0 \rightarrow QUn pavé rouge apparait
Tapez POKE - 16144, 15 \rightarrowCouleur du pavé blanc
Tapez PLOT 0, 20 - 7Un pavé blanc apparait
```
# 3 - EN MODE GRAPHIQUE HAUTE RESOLUTION

RESET puis tapez

 $HGR \rightarrow$ Passage en mode graphique haute résolution et effacement de l'écran  $HCOLOR = 3 \quad \rightarrow$ (fait croire à l'interpréteur que le point est blanc) HPLOT 140,100  $\rightarrow$ Fait apparaître un point vert HPLOT 0,0 to 179,0  $\frac{1}{2}$ Fait apparaître une ligne horizontale verte POKE - 16144,  $1\frac{1}{2}$ Couleur bleu HPLOT 140,105  $\rightarrow$ Fait apparaître un point bleu foncé HPLOT 0,5 to 279,5  $\frac{1}{2}$ Tracé d'une ligne horizontale bleue POKE - 16144,2  $\rightarrow$ Couleur rouge sur fond noir HPLOT 140,110  $\rightarrow$ Apparition d'un point rouge HPLOT 0,10 to 279,10  $\rightarrow$ Tracé d'une ligne horizontale rouge

Si ces quelques tests sont passés avec succés, vous pouvez commencez vos programmes.

 $-10 -$ 

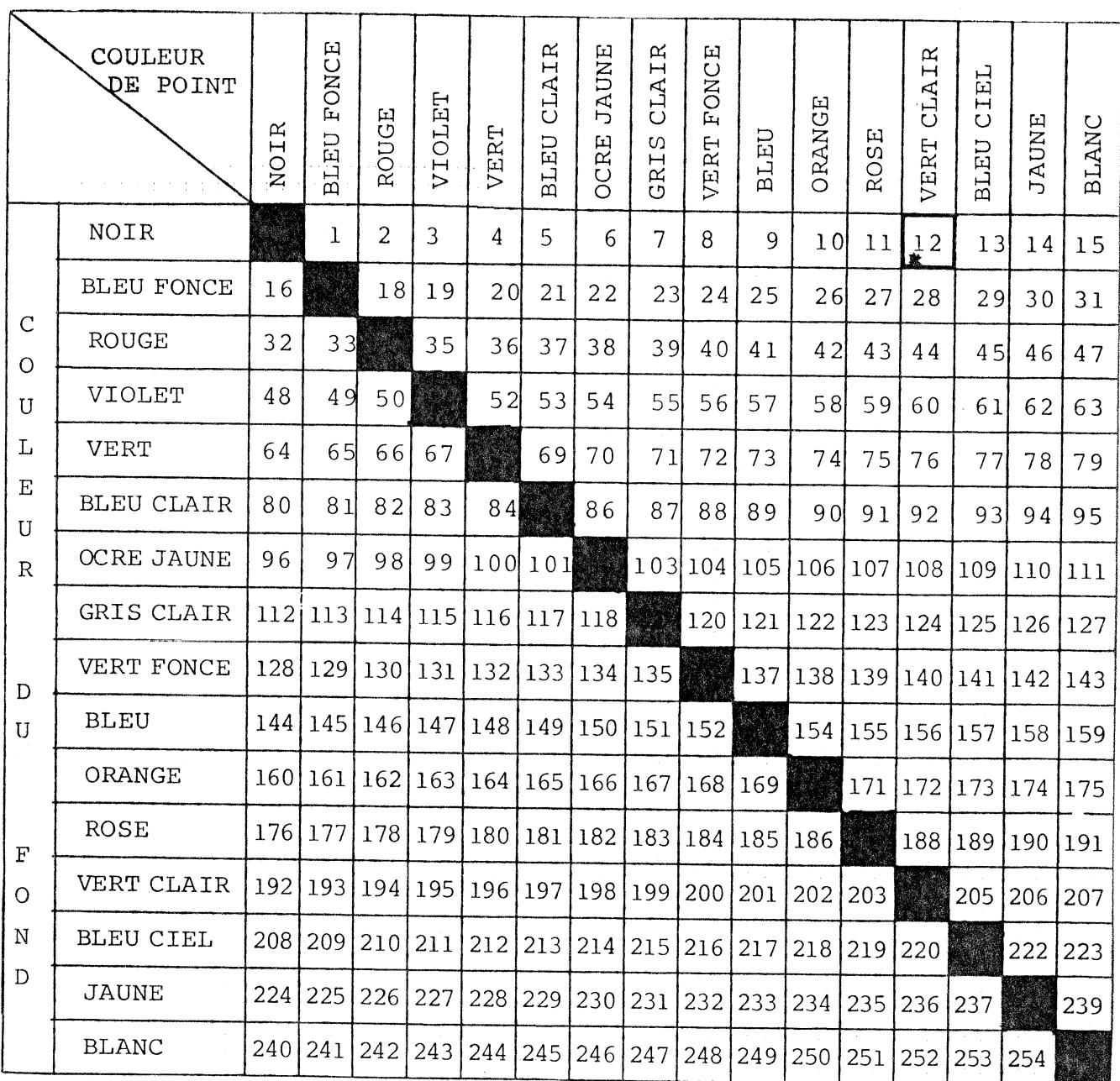

TABLE DES COULEURS UTILISABLES PAR LES BASICS

 $\frac{\texttt{EXEMPLE}}{\texttt{PRINT}}$  : POKE - 16144,244

La lettre A apparraîtra en VERT sur fond BLANC

En appuyant sur RESET l'écran prend la couleur 12 (VERT CLAIR) Ж  $\mathbf{r}$ 

## B) AVEC BASIC

 $-12 -$ 

## 1) MODE TEXTE

ler Exemple :

 $10<sup>°</sup>$ HOME Effacement de l'écran  $20 CO = - 16144$ Adresse du Port couleur 30 POKE CO, 1 BLEU FONCE 40 PRINT "COULEUR BLEUE" Apparait en BLEU 50 POKE CO, 2 **ROUGE** 60 PRINT "COLEUR ROUGE" Apparait en ROUGE 70 POKE CO, 12 VERT CLAIR 80 END

A la fin du programme le crochet droit et le curseur sont verts.

2ème Exemple :

 $10$  HOME  $CO = - 16144$  $20<sup>°</sup>$ HTAB 15  $30<sup>°</sup>$ 40 POKE CO, 1 PRINT "I"; 50 POKE CO, 2 60 70 PRINT "S"; 80 POKE CO, 3 PRINT "T"; 90 POKE CO, 4 100 PRINT "C"; 110 POKE CO, 12 120 130 **END** 

Effacement de l'écran

I apparait en BLEU FONCE

S apparait en ROUGE

T apparait en VIOLET

C apparait en VERT

# Remarque :

t

L

L

Utilité de l'instruction HOME Supprimez la ligne 10 des exemples précédents et faites plusieurs fois l'instruction RUN. Que constatez vous ? Réfléchissez avant de voir la réponse ! Si le code fin de ligne apparait à la 24ème ligne de l'écran tout le texte se décale d'une ligne vers le haut et il prend la dernière couleur programmée pour tout l'écran.

# 2) MODE BASSE RESOLUTION

 $\overline{1}$ 

16 couleurs étant disponibles en haute résolution, 1e mode basse résolution ne présente que peu d'intérêt.

# a) Tracé d'une liqne verticale

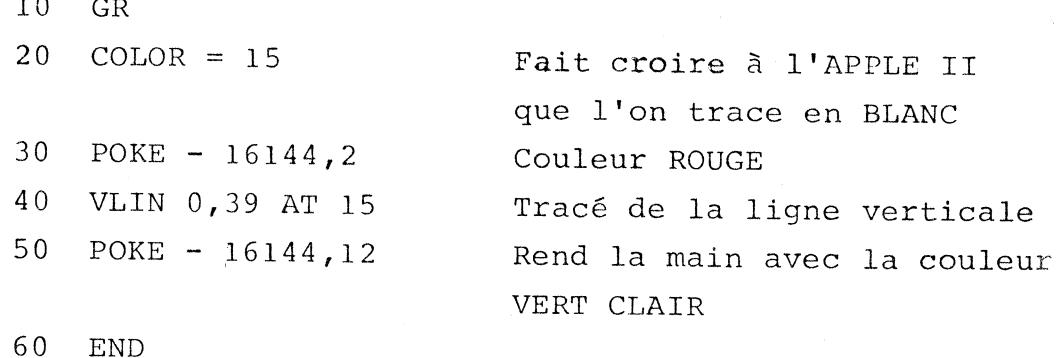

b) Tracé d'une ligne horizontale sur fond de couleur

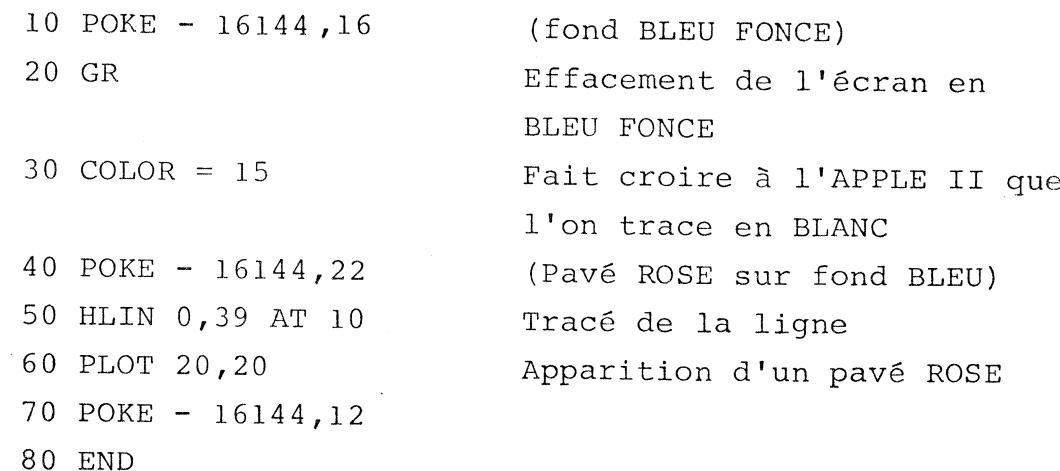

# 3) MODE HAUTE RESOLUTION

a) Caractéristique de l'image en haute résolution

L'image est formée de 192 lignes constituées de 280 points.

b) Limitation de la couleur

Chaque point ne peut pas prendre une couleur différente. La ligne est divisée en 40 ségments de 7 points.

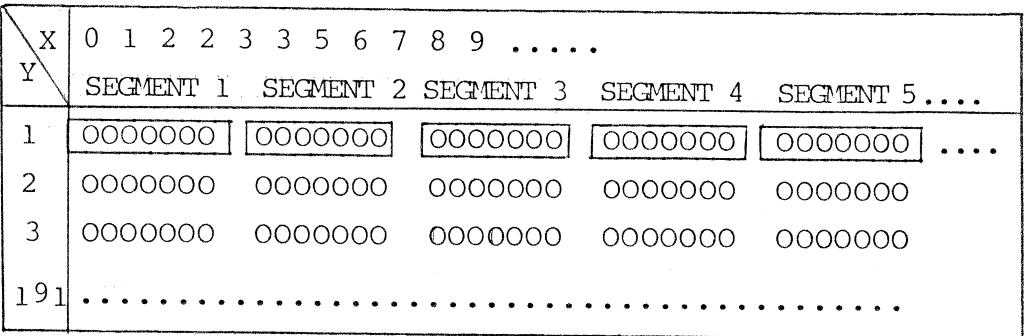

Chaque ségment peut donner deux couleurs différentes au maximum puisque le contrôle s'éffectue sur le point et le fond.

c) Tracé d'un trait

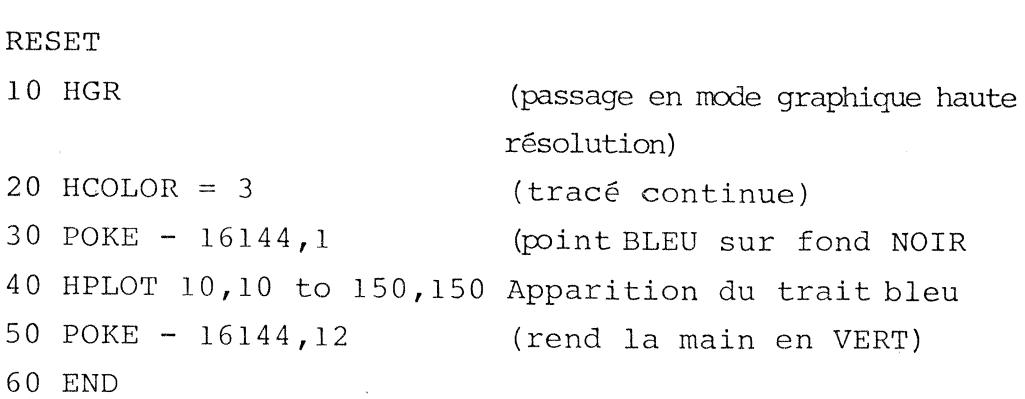

À

d) Tracé d'un trait sur fond de couleur

# RESET

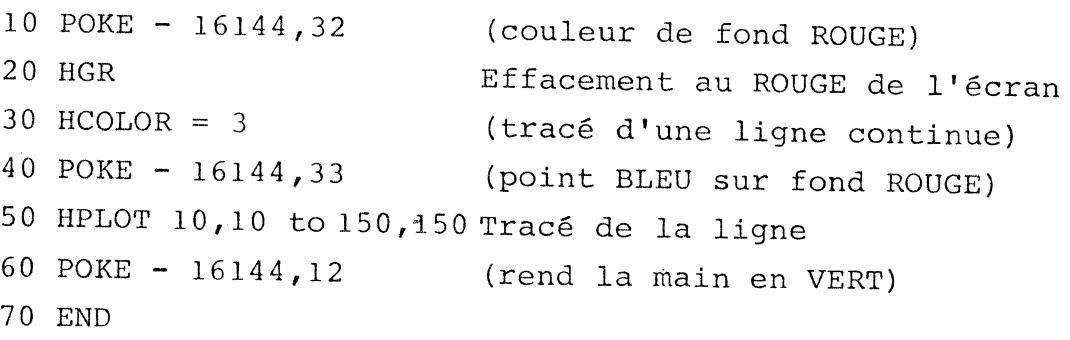

# e) Anomalie de tracé

I

Lorsque'une ligne oblique traverse un rectangle de couleur les couleurs intérieures au rectangle peuvent être perturbées.

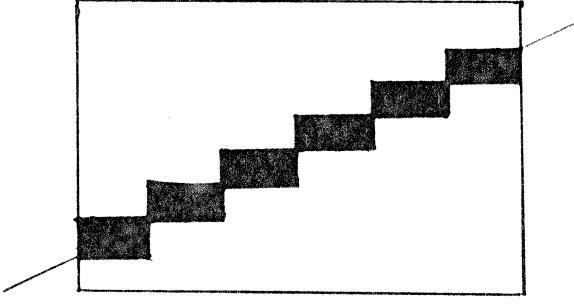

Cela est dû au fait que lorsqu'on modifie la couleur d'un point d'un segment, tous les autres points de ce segment peuvent prendre la même couleur.

En fait l'interpréteur BASIC n'est pas prévu pour gérer<br>le supplément de performances apporté par notre carte couleur I.S.T.C. RVB. Souvenez vous que la couleur est stockée sur la carte couleur et non dans la mémoire de ].I APPLE Tr.

# 4) MODIFICATION D'ANCIENS PROGRAMMES

Ne détruisez surtout pas vos anciens programmes, car il est facile de les rendre encore plus attractifs.

Il vous suffit de remplacer systématiquement tous les ordres  $HCOLOR = X$  par les ordres  $\text{HCOLOR} = 3: \text{POKE} - 16144, \text{X}$ 

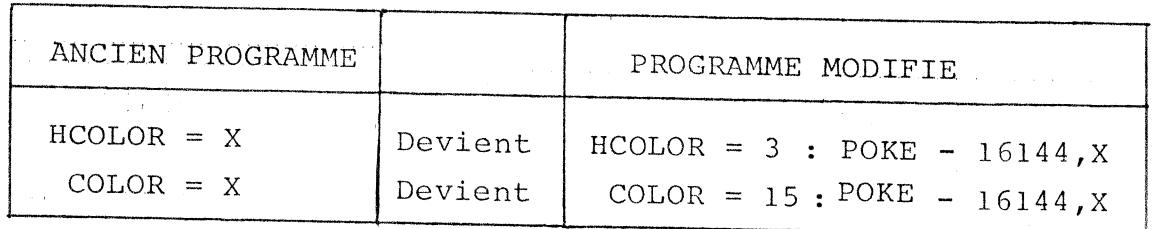

N'hésitez pas à utiliser l'instruction POKE - 16302,0 vous permettant d'afficher en mode graphique haute résolution une image composée de 192 lignes horizontales La commande complète s'écrit :

HGR : POKE - 16302,0

 $-16 -$ 

La programmation de la couleur s'effectue simplement par une instruction d'écriture, STA par exemple. Se référer aux ouvrages traitant la programmation du microprocesseur 6502.

1) Après avoir introduit dans l'accumulateur ou dans un registre X ou Y le code de la nouvelle couleur, il faut faire exécuter une instruction d'écriture dans la mémoire.

## 2) Exemples :

Le port couleur a pour adresse hexadécimale COFO, le microprocesseur effectue une opération simultanée sur 8 bits :

- **STA**  $$COFO$ Ecriture dans le port couleur avec fond BLANC, point ROUGE b) LDX  $#F2$ Chargement du registre X STX  $\frac{\cancel{x}}{\cancel{y}}$  COFO Ecriture dans le port couleur
- c) LDY  $\#$  # F2 Chargement du registre Y STY  $$$  COFO Ecriture dans le port couleur

3) A partir du moniteur \* COFO : F2 7 L'exécution de cette commande provoque le transfert de l'octet dans le port couleur situé à COFO.

### D) EN PASCAL

L'ordre POKE n'existant pas en PASCAL, il est nécessaire de créer une procédure spéciale COU-LEUR que vous joindrez à votre programme PASCAL par l'intermédiaire de "LINK"

1) Fichier contenant la procédure COULEUR Nom du fichier : ISTC. TEXT PROC COULEUR, 2 : 2 PARAMETRES PLA **STA RETOUR PLA** STA RETOUR + 1; Sauvegarde du retour PLA ASL  $\Lambda$ ASL  $\mathbb{A}$ ASL  $\overline{A}$ ASL  $\mathbf{A}$ STA COUL **PLA** PLA ORA COUL ; couleur du fond + couleur du point **STA** OCOFO ; écriture dans le port couleur  $PLA$ LDA  $RETOUR + I$ PHA LDA **RETOUR** PHA **RTS**  $WORD$  0  $-BYTE$  0  $. FND$ 

 $-18 -$ 

**RETOUR** 

COUL

- 2l Assemblage du fichier I.S.T.C. Vous obtenez ainsi le fichier ISTC. CODE
- 3) Incorporez dans Ie programme source PASCAL, la phrase : PROCEDURE COULEUR (POINT, FOND : INTEGER); EXTERNAL;

raaaaa.

. . . . . . .

t<br>t<br>t<br>t

L

L

a<br>L

t<br>List<br>List

L

t<br>Liberatur<br>Liberatur

L

- Devant les textes vous placez l'instruction : COULEUR  $(1,0)$ ; si vous désirez écrire les lettres bleues sur fond noir.
- Pour le graphique, vous placez les instructions PENCOLOR (WHITE); COULEUR  $(1,0)$ ; Si vous désirez tracer des traits bleus sur fond noir

## E) AVEC LA CARTE Z 80 MTCROSOFT

Le microprocesseur Z 80 ne voit pas les adresses d'entrée-sortie de l'APPLE II avec la même valeur :

Au lieu de C0F0, il faut utiliser E0F0 Voir référence page2-6 du classeur SOFTCARD volume I.

La manipulation des couleurs sera, de ce fait, réaliser par :

POKE - 7952, valeur de la couleur entre 0 et 255.

# VI - RESUME D'UTILISATION

# AVEC BASIC

POKE - 16144, couleur (de 0 à 255)

# AVEC PASCAL

Utilisez la procédure COULEUR (POINT, FOND)

# AVEC\_Z\_80\_MICROSOFT

Utilisez

Pour MBASIC POKE - 7952, Couleur

Avec un assembleur ou en langage machine

Sous BASIC ou PASCAL

 $STA$ )  ${\rm STX}$  $\beta$ COFO **STY** 

Avec la carte Z 80 MICROSOFT En assembleur STA OEOFOH

 $-20 -$ 

 $\Delta \sim$ 

#### ANNEXE I

Modification de la plaque mère de I'AppLE II.. N'ENTREPRENEZ CE TRAVAIL QUE SI VOUS ETES HABITUES A TRAVAILLER SUR LES PLAQUES ELECTRONIQUES, IA bonne marche de votre APPLE II en dépend.

Rappel : Lors de l'achat de Ia plaque couleur, nous faisons gratuitement la modification de votre APPLE II.

#### DESCRTPTTON DES OPERATTONS

Après avoir démonté la plaque mère de l'APPLE II, (attention au connecteur du clavier et au connecteur de l'alimentation), vous repérez le type de plaque mère en vous servant du schéma n°2 pour un APPLE PLUS, et du schéma n°3 pour un APPLE NORMAL.

Vous devez reconnaître le dessin géométrique des rails de cuivre arrivant sur le slot 7.

A l'aide d'un cutter, vous sectionnez les rails marqués d'une petite croix (attention aux dérapages du cutter). Ne commettez pas d'erreur, vous ne travaillez.pas avec un crayon ! En vous aidant du schéma n°1, vous soudez les fils coté cuivre; ler fil entre le picot 24 du slot 7 et le picot 10 du C.I. C2 2ème fil entre le picot 23 du slot 7 et le picot 9 du C.I. B4 3ème fil entre le picot 17 du slot 7 et lo picot 2 du C.I. B10 4ème fil entre le picot 16 du slot 7 et le picot 7 du C.I. A9 5ème fil entre le picot 28 du slot 7 et le picot du connecteur de son.

Après soudage, vérifiez soigneusement Ia qualité de vos soudures (pas assez d'étain la soudure et fragile, trop d'étain vous risquez de provoquer des court - circuits) .

Controlez votre plaque mère côté élément. Les coupure de rails sont-elles correctes ? sont-elles bien placées ?

Remontez votre microordinateur (attention au connecteur du clavier)

sans la carte couleur.

Vérifiez que votre APPLE II marche encore normalement en noir et blanc évidemment.

Dans le cas contraire, n'insistez pas, venez nous voir !!!

Si le fonctionnement est normal alors :

ARRETEZ VOTRE APPLE II. VOUS POUVEZ ALORS INSTALLER LA CARTE I.S.T.C. COULEUR.

Reportez-vous au chapitre IV BRANCHEMENT DE LA CARTE  $(page 7)$ .

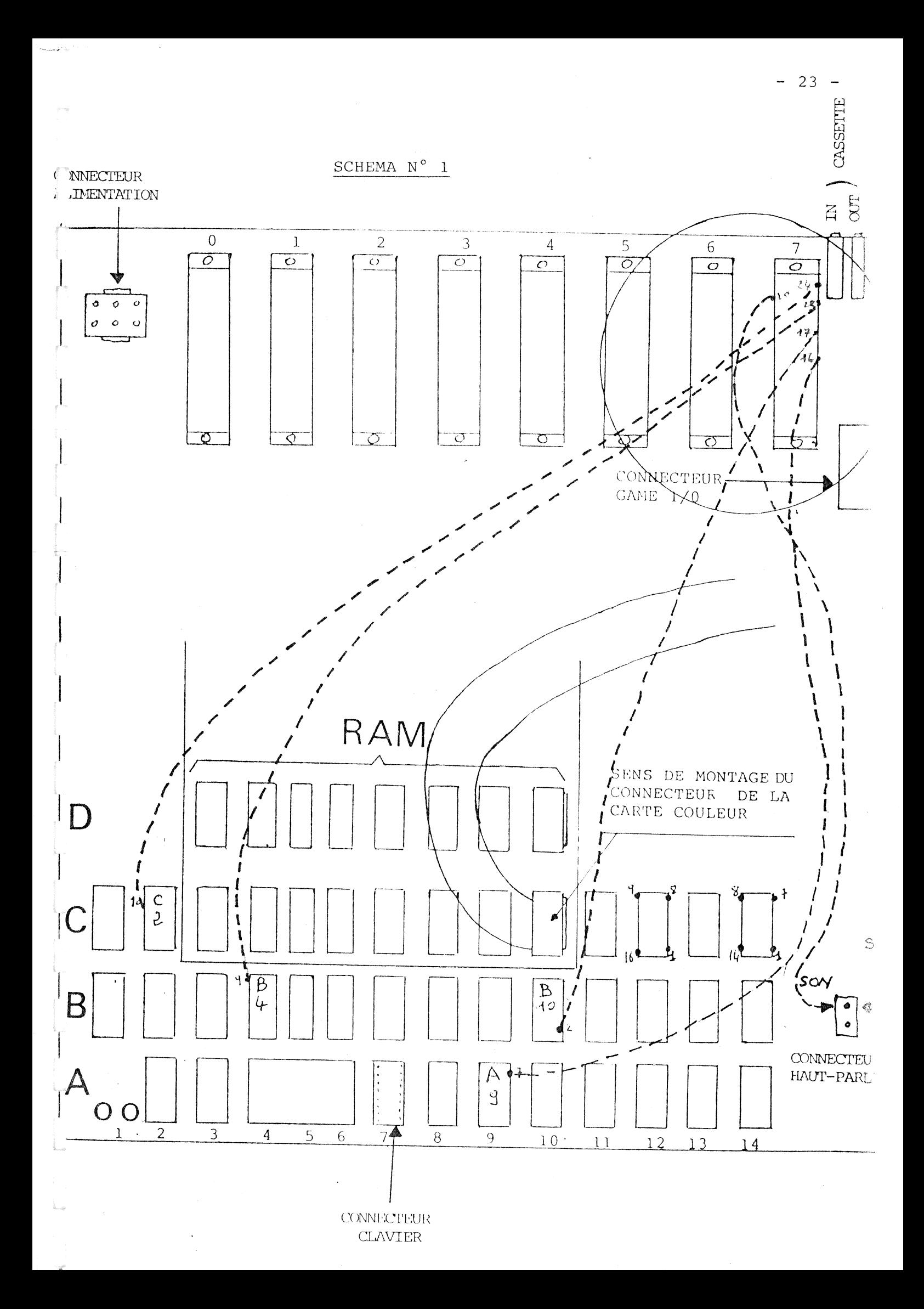

SHEMA N° 2

![](_page_24_Figure_1.jpeg)

A P P L E II EUROPLUS  $+$ =+=+=+=+=+=+=+=+=+=+=+=+=+=+=+=+=+<br>(mai 1981)

> $\blacksquare$  $54$  $\mathbf{I}$

Légende :

X Couper au cutter

U Liaison à faire

SCHEMA N° 2 BIS

![](_page_25_Figure_1.jpeg)

- APPLE II  $=$  + = + = + = + = + = + = + = + =
- 3 Coupures
- 5 Liaisons
- Légende :

 $\mathcal{F}$ 

÷.

i<br>Album o

- X Couper au Cutter
- **J** Liaison à faire

![](_page_25_Figure_8.jpeg)

A P P L E  $I$  I +  $=+ = + = + = + = + = + = +$ 

 $\mathbf{I}$ 

 $\,5\,4$ 

 $BIS$ 

 $\mathbf{I}$ 

- 5 Coupures
- 5 liaisons

# Légende :

X Couper au cutter

Liaison à faire 

![](_page_26_Picture_0.jpeg)

# ANNEXE 2

en<br>Geboortes

Programme de démonstration

![](_page_27_Picture_41.jpeg)

#### **ŠLIST**

DRAPEAU  $10\,$ REM DRAPEAU  $=+-+=+=+=+-+$  $30 \text{ } CO = -16144$ **POKE CO.15**  $40 \frac{1}{50}$ HGR : HCOLOR= 3<br>POKE - 16302,0 55  $-16302,0$ 60 GOT0 150 70 HPLOT  $X, 1 + Y$ 80 HPLOT  $X, 2 + Y$ HPLOT X - 3, Y + 3 TO X + 3, Y + 3 90 HPLOT X - 2, Y + 4 TO X + 2, Y + 4 100 110 HPLOT X - 2, Y + 5 TO X + 2, Y + 5  $120$ HCOLOR= 0: HPLOT  $X, Y + 5:$  HCOLOR= 3 HPLOT X - 3, Y + 6 TO X + 3, Y + 6: HCOLOR= 0: HPLOT X - 2, Y + 6 TO X -130  $2, Y + 6: HCOLOR = 3$  $140$ RETURN  $150$ **REM** POKE CO, 2 160 FOR I = 0 TO 6: FOR J = 0 TO 7: HPLOT 0, I \* 16 + J TO 220, I \* 16 + J 170 : NEXT : NEXT 180 POKE CO.15 FOR I = 0 TO 5: FOR J = 0 TO 7: HPLOT 0, I \* 16 + J + 8 TO 220, I \* 16 190 + J + 8: NEXT : NEXT POKE CO, 31 200  $HCOLOR = 0$ 205 FOR  $Y = 0$  TO 55: HPLOT 0, Y TO 118, Y: NEXT 210 215  $HCOLOR = 3$ 220  $\overline{D} = 0$  $FOR I = 0 10 6$ 230 IF D = 0 THEN D = 1:Y = I \* 7 + 2: FOR X = 7 TO 105 STEP 14: GOSUB 7  $240$ 0: NEXT : GOTO 260 IF  $D = 1$  THEN  $D = 0:Y = 1 * 7 + 2:FOR X = 14$  TO 112 STEP 14: GOSUB  $250$ 70: NEXT : GOTO 260  $260$ NEXT 270 **POKE CO, 15** 280  $HCOLOR = 3$  $\frac{1}{100}$   $\frac{1}{100}$   $\frac{1}{100}$   $\frac{1}{100}$ 300 310 POKE CO, 241: REM PTBLEU FDBLANC 320 HPLOT 0, Y TO 220, Y 330  $HCOLOR = 0$ 340 HPL0T 73, Y TO 120.Y POKE CO, 242: REM PTROUGE FDBLANC 350 360 HPLOT 120, Y TO 220, Y 370  $HCOLOR = 3$ 380 HPLOT 143, Y TO 200, Y 385 POKE CO, 2: HPLOT TO 220, Y 390 NEXT 1000 POKE CO, 15 2000 END

 $\kappa$ 

à

 $-27 -$ 

 $1 A = 7$  $-16144$  $10$   $\overline{C}$  = CERCLES 20 POKE CO, 0  $+ = + = + = + = + = +$ 30 HGR 31  $HCOLOR = A$  $40$ POKE CO, 15 45 G0T0 1000 50 PRINT "COULEUR:";: INPUT T 55 INPUT "FOND:";A\$: IF LEN (A\$  $= 0$  THEN  $HCOLOR = 3: GOTO$ 60 56  $HCOLOR = 0$ 60 PRINT "X:";: INPUT X PRINT "Y:";: INPUT Y 70 PRINT "DIAM:";: INPUT DX 80 POKE CO, T 90 REM CERCLE 1 100 110 REM  $D = D IAM$ IF T > 255 THEN RETURN 115  $HCOLOR = A$ 120 POKE CO, T: IF TO = 0 THEN 122 IF TO = 1 THEN HCOLOR= 0  $130 \text{ DY} = DX * 4 / 5 + .5$ 140 Kl = INT (DY / 2) - .5 150 FOR I = - K1 TO K1 160 KX =  $SQR (DY * DY / 4 - I *$  $1) + .5$ 170 X1 = X - KX: IF X1 < 0 THEN X  $1 = 0$ 180 X2 = X + KX - .52: IF X2 < 0 THEN  $X2 = 0$ 190 Y1 = Y + I: IF Y1 < 0 THEN Y1  $= 0$ 191 IF  $X1 > 279$  THEN  $X1 = 279$ IF X2 > 279 THEN X2 = 279 192 IF Y1 > 191 THEN Y1 = 191 193 HPLOT X1, Y1 TO X2, Y1 200 210 NEXT 300 RETURN 1000 REM DEPART DE TRACE  $P0KE = 16302,0$ 1001  $1010$  TO = 0:T1 = 1:T = 1  $1100 \text{ X} = 143:Y = 100$  $FOR L = 15 T0 0 STEP - 1$ 1110 1120 DX =  $(L + 1) / 16 * 300$ GOSUB 100 1130 IF TO THEN TO =  $0:1 = 1 + 2$ 1140 : GOTO 1160  $1150$  TO = 1 IF T1 THEN T1 =  $0: T = T + 3$ 1160 2: GOTO 1180  $1170$   $I1 = 1$ NEXT L 1180 FOR XX = 1 TO 3000: NEXT XX 1200 1300 TEXT POKE CO, 15 1310 1400 END

 $\delta$ 

=+=+=+=+=+=+=+=+=+=+=+=+=+=+ LIST  $\overline{0}$ REM GRAPHICS DEMO KEYBOARD FILTER  $\mathbf{1}$ **REM** BY ANDY HERTZEELD  $\overline{2}$ GOSUB 11000 PRINT "PR&"; SLOT: PRINT " 1A" 3  $5$   $\boxed{C0 = -16144: P0KE \quad C0,15: HGR: HCOLOR=7}$  $\overline{7}$ POKE  $-16302,0$ 10 POKE CO, 1: HPLOT 19,80 TO 264,80 20 HPLOT 18,30 TO 18,130: POKE CO, 2 30 PI =  $3.14159: RAD = PI / 180.0$ <br>35 VTAB 2: HTAB 12: PRINT "Frequency Modulation" 37 POKE CO, 2: HPLOT 77, 16 TO 217, 16: POKE CO, 3  $38 \mid 1 = 0$ 40 FOR X = - 235 TO 225 41 I = I + 1: POKE CO, I: IF I > 14 THEN I = 0  $50 \text{ } Y = 50 \text{ } * \text{ } \frac{1}{51} \sqrt{3 + RAD} \text{ } \frac{1}{2} \sqrt{3 + RAD} \text{ } * \text{ } \frac{1}{2} \sqrt{3 + RAD} \text{ } * \text{ } \frac{1}{2} \sqrt{3 + RAD} \text{ } * \text{ } \frac{1}{2} \sqrt{3 + RAD} \text{ } * \text{ } \frac{1}{2} \sqrt{3 + RAD} \text{ } * \text{ } \frac{1}{2} \sqrt{3 + RAD} \text{ } * \text{ } \frac{1}{2} \sqrt{3 + RAD} \text{ } * \text{ } \frac{1}{2} \sqrt{3 +$ 60 Y = Y + 80.0 IF Y < 81 AND Y > 79 THEN Y = 81<br>HPL0T X / 2 + 139,Y 61 70 80 NEXT X 81 | POKE CO, 12 90 GOSUB 200 91 | POKE CO, 14 VTAB 19: HTAB 5: PRINT "This waveform is an example of"  $100$ PRINT "what can be achieved using FM synthesis."  $110$  $120$ VTAB 22: HTAB 6 121 | POKE CO, 2 | 130 PRINT " 181 POKE CO, 14<br>189 FOR I = 1 TO 36000: NEXT I PRINT "EXEC TOURNE": END 190  $200$ VTAB 12: HTAB 36: PRINT "time" 210 VTAB 6: HTAB 1  $220$  A\$ = "Amplitude" FOR I = 1 TO LEN (A\$): PRINT MID\$ (A\$, I, 1): NEXT I 230 250 RETURN 11000 REM FIND OUT THE SLOT OF THE ROM CARD  $FOR SLOT = 1 TO 7$ 11010  $11020$  SADDR = - 16384 + 256 \* SLOT  $11030 S1 = PEK (SADDR + 95)$  $11040 S2 = PEK (SADDR + 96)$ IF  $S1 = 157$  AND  $S2 = 240$  THEN 11050 RETURN 11060 NEXT SLOT 11070 PRINT "SORRY...I CAN'T FIND A ROM CARD" 11080 POP : END

C A R T E

ROM PLUS

 $\sqrt{SPR}$ £0

 $\sim$ 

# GRAPHCARS EN PASCAL

![](_page_31_Picture_114.jpeg)

# PROGRAM GRAFCHARS;

HSES TURTLEGRAPHICS:

PROCEDURE COULEUR(POINT, FOND: INTEGER); EXTERNAL:

```
PROCEDURE BOXSTRING(X, Y: INTEGER; S: STRING);
(* )*)(* WRITE A STRING IN FRASED BOX *)
(* )\ast)
VAR L,R,B, T: INTEGER;
BEGIN
  PENCOLOR(NONE); MOVETO(X,Y);
  L:=X-3; R:=X+2+7*LENGTH(S);
  B:=Y-2; T:=Y+10;
  VIEWPORT(L, R, B, I);
  FILLSCREEN(BLACK);
  VIEWPORT(0, 279, 0, 191);PENCOLOR(NONE); MOVETO(L,B);
  PENCOLOR (WHITE);
  C0ULEUR(1,0);MDFID(L, I);MOVEIO(R, I); MOVEIO(R, B); MOVEIO(L, B);
  PENCOLOR(NONE); MOVETO(L+3,8+2);
  WSTRING(S);
END;
PROCEDURE WRITECHARS:
VAR HORIZ, VERT, ASCII: INTEGER;
BEGIN
  INITIURILE;
  ASCI:=0;
  FOR VERT:= 0 TO 18 DO
   BEGIN
     MOVETO (0, 130 - VERT^*10);FOR H9RIZ:=0 IQ 39 DQ
       BEGIN
         COULFUR((VERT+HORTZ)MOD 15 +1,0); WCHAR(CHR(ASCII));
         ASCII := (ASCII + 1) MOD 128;
       END;
   END;
  READLN;
END;
```

```
PROCEDURE YOUTOO:
VAR I: INTEGER;
BEGIN
  COULEUR(10,0); INITIURILE;
  PENCOLOR (WHITE);
  FOR I := 1 T0 300 D0BEGIN
      M0VE(1):TURN(-89);END;
 COULEUR(6,0); BOXSTRING(20,92, 'YOU TOO CAN MIX TEXT AND GRAPHICS');
  READLN:
```

```
PROCEDURE CIRCLE;
VAR I: INTEGER;
BEGIN
  INITURTLE;
  M0VET0(119,104);COULEUR(2,0); WSTRING('PASITION');
  MOVETO(112,92);
  C00LEUR(4,0);WSTRING('CHARACTERS');
  M0VET0(119,80);CUTEUR(10, 0);WSTRING('ANYWHERE'):
  CHARTYPE(6); (* \times \cap R * )IURNT0(180);FOR I := 1 10 300 00BEGIN
     MOVETO(140,92);
      MIVE(85):TURN(-6);COULEUR(1 MOD 15 +1.0):
      WCHAR(CHR(1));END:
 READLN;
```

```
END:
```

```
BEGIN; (* MAIN PROGRAM *)
  CUTEUR(2,0);WRITELN('PRESS RETURN FOR MORE...');
  READLN:
  WRITECHARS:
  YOUTOO:
  CIRCLE;
  TEXTMODE;
  COLUEUR(12,0);WRITELN('THAT''S ALL FOLKS...');
END.
```
 $-30 -$ 

END;